| Title:   | How to Initial Access Controller | Version: | v1.0   | Date: | 7/19/2017 |   |
|----------|----------------------------------|----------|--------|-------|-----------|---|
| Product: | Access Control Device            | Page:    | 1 of 3 |       |           | L |

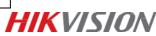

## How to Initial Access Controller

## Preparation

In this document, the access controller includes DS-K2600 series and DS-K2800 series access controllers.

## Notice

- 1. Please make sure access controllers are powered on before initializing the hardware;
- 2. Initializing the hardware will restore device to factory, and all parameters what you set will be erased;
- 3. After initializing, please activate access controllers again by setting a new strong password;
- 4. For DS-K2600 series access controllers the initial jumper is in the same position, please find it in access controller mainboard as following pictures:

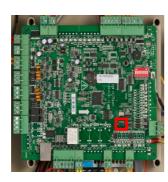

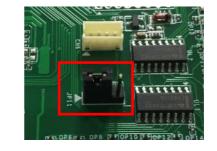

| Normal Status | Initial Status |  |  |
|---------------|----------------|--|--|
|               |                |  |  |

5. For DS-K2800 series access controllers the initial jumper is in the same position, please find it in access controller mainboard as following pictures:

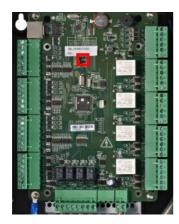

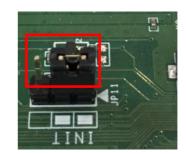

| Title:   | How to Initial Access Controller | Version: | v1.0   | Date: | 7/19/2017 |
|----------|----------------------------------|----------|--------|-------|-----------|
| Product: | Access Control Device            | Page:    | 2 of 3 |       |           |

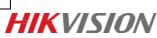

| Normal Status | Initial Status |  |  |  |
|---------------|----------------|--|--|--|
|               |                |  |  |  |

## Mothed

#### Step 1:

Please jump the jumper from Normal Status to Initial Status;

#### Step 2:

Please cut off the access controller power suply, and please restart the access controller after several seconds, the controller buzzer buzzes a long warning;

#### Step 3:

After the buzzer stops, please jump the jumper from Initial Status to Normal Status;

#### Step 4:

Please cut off the access controller power suplly and restart the access controller;

| Title:   | How to Initial Access Controller | Version: | v1.0   | Date: | 7/19/2017 |   |
|----------|----------------------------------|----------|--------|-------|-----------|---|
| Product: | Access Control Device            | Page:    | 3 of 3 |       |           | H |

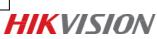

# First Choice for Security Professionals *HIK*VISION Technical Support